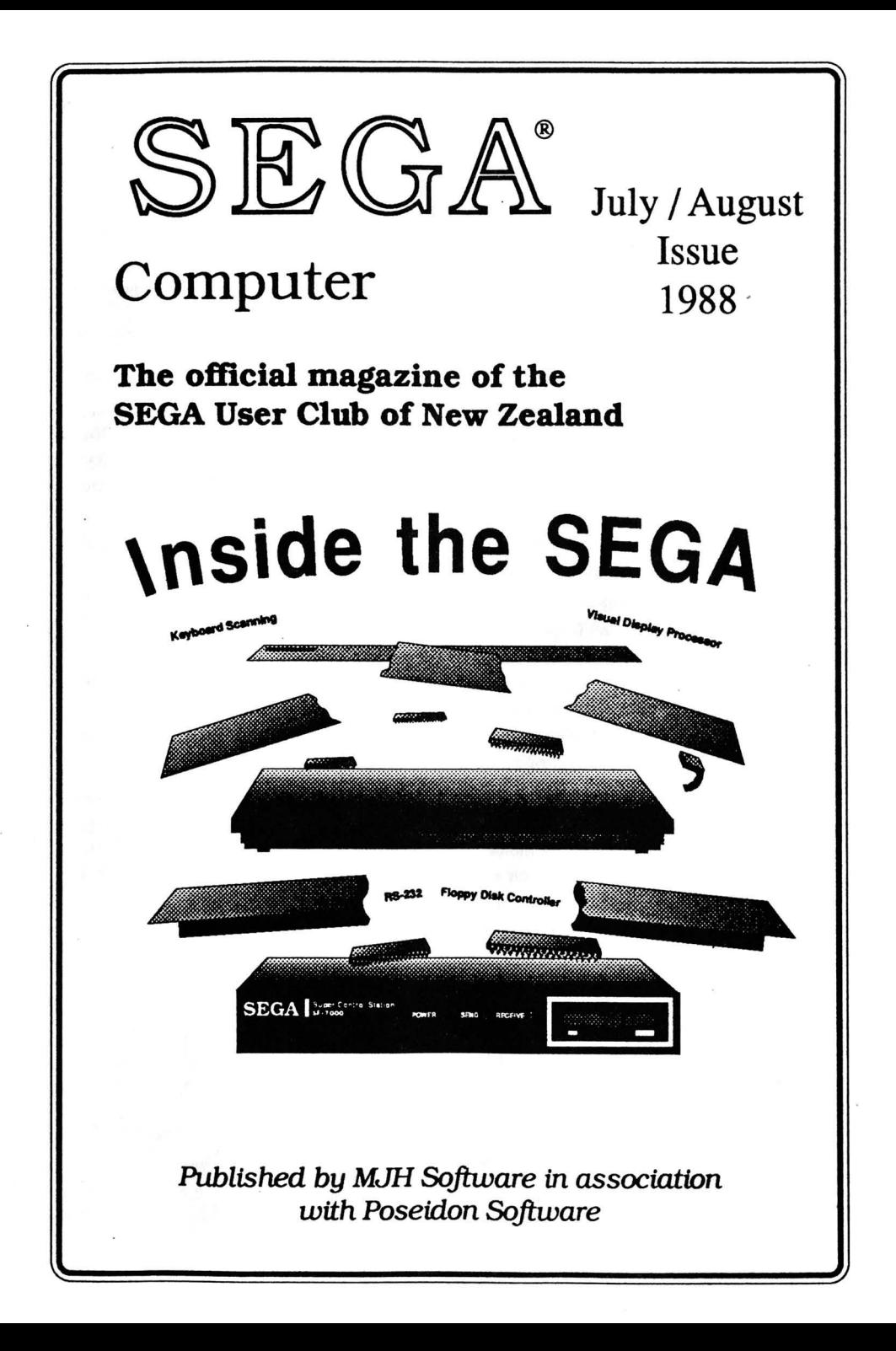

## **SEGA MAGAZINE**  SUBSCRIPTION YEAR Oct 1987 - Nov 1988

New Zealand Subscription: NZ\$25 incl *GST*  Australia Subscription: *A\$26* Airmail

- All contributions are welcome, but please include your name, address and telephone number.
- A question and answer page in the form of Letters To The Editor is provided and we will do our best to answer any questions about software or programming.
- It is preferable that programs be submitted on tape or disk in a listable form. (No copyright protection please). A listing is useful but don't worry if you aren't lucky enough to own a printer. Where required please include instructions on how to type in the program.
- Please check your programs thoroughly for errors and spelling mistakes before sending it to us. Please send updates if any errors are discovered, so we can publish corrections.
- All software programs received by the magazine becomes the property of MJH Software  $\bullet$ unless by prior arrangement. They are accepted on the basis that they are the original work of the author or required modification to run on a SEGA.
- All contributions are subject to approval by the editor and may be edited to suit the magazine style. Submitted programs will be returned on request
- Each issue two prizes ofNZ\$40 and NZ\$20 may be awarded to the program of the month at the descretion of the Editor.
- The pages in this magazine are created using only personal computers and DeskTop  $\bullet$ Publishing technology. All text is entered and edited on an Apple Macintosh using Microsoft Word and then assembled using Aldus PageMaker 3.0 page layout software. The finished pages are printed on an Apple LaserWriter Plus and then sent on to offset printers.
- Offset printed by Garden Graphics Printing, Tokoroa.

### Published bi-monthly by **MJH Software**  36 Colum Place Bucklands Beach Auckland New Zealand Telephone (09) 534-3379

in association with

## **Poseidon Software**

FREEPOST 243 P.O. Box 277 Tokoroa New Zealand Telephone (0814) 67-105

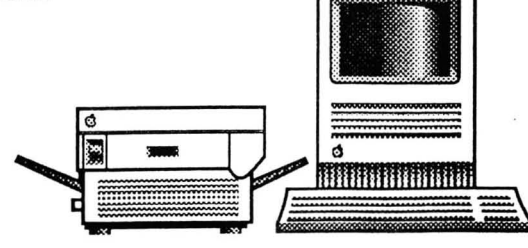

## *WelCome to*  the new look

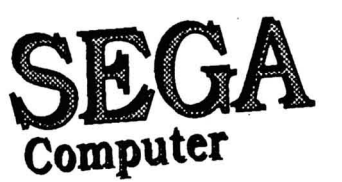

**The official magazine of the SEGA User Club of New Zealand** 

## *----Issue* **5** *Contents*

- *Letters to the Editor 2* 
	-
	- *Editorial 4 Mystery Program 5*
- *Machine Code Programming 7* 
	- $Directory$
	- *Multicolour Mode Demo 10*
	- *Graphics Mode* 1 *demo 12*
	- *Scanning the Keyboard 13* 
		-
		- *Inside the SEGA* 14<br><sup>2</sup> *IDisplay Processor* 15  $Visual$ *Display Processor* 
			-
			- *- Text Mode 16 - Graphics Mode* 1 17
			- *- Graphics Mode* 2 18
			- *- Multicolow Mode 19* 
				- *- Sprites 20*
				- *- VDP Registers 22*
- *Programmable Peripheral Interface 23* 
	- *Sprite Collision 26* 
		- *Boo Boo's page 28*
		- *In the last issue 28*
		-

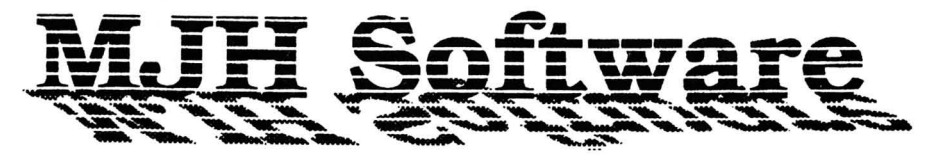

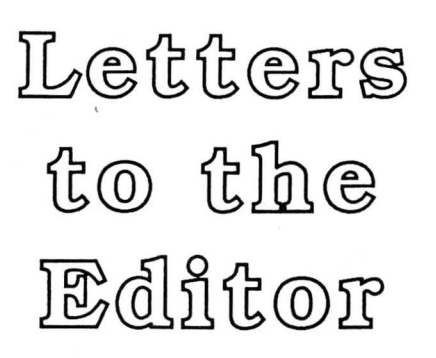

• This question and answer page is provided to help you. So send me some questions.

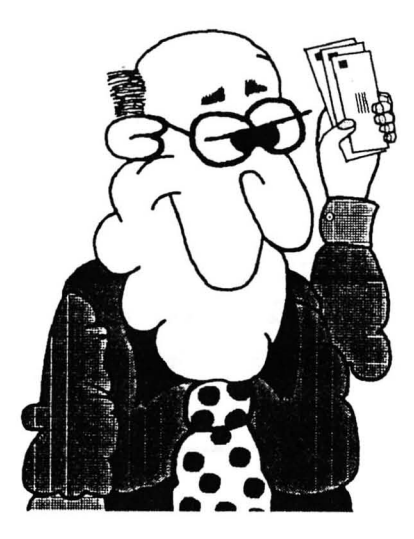

The last letter from the last issue was in fact from Geoff McM of Hamilton, not Geoff from Tokoroa as stated. This will put many peoples minds at rest!

#### Dear Editor,

- o What is the address for BOOT in Basic Version 1. I?
- @ Is there a quicker version of basic around?

David Martin, South Australia

#### *Editors reply*

o I've only got Disk Basic version LOp and unitl recently I thought this was the only version around. You could try #051B which is the BOOT routine in version I.Op (the only version which I have documented).

It is possible that version 1.1 is quite different from version 1.0p and this brings up another problem - the majority of my machine code programs may not work with your version. Anyway I will try and find a copy of version 1.1 and check out whether it is different - hopefully Japan have just corrected a few bugs, and in 1.1 there will be no drastic changes.

@ Not that I know of - maybe 1.1 is faster than LOp. I wouldn't worry about it, as Basic is too slow in many cases for it to be useful - it all depends on the application. Often you are better off using machine code and if you need Basic you can always make CALL's to the necessary routines. The next Machine Code Programming Course starts to detail how to call certain routines in the Basic interpreter.

#### Dear Editor,

o How do you detect sprite collisions in machine code? In Basic you could use

IF X+16>Y AND X<Y+16 THEN PRINT "YOU CRASHED INTO THE SPACESHIP"

49 How do you get one sprite (eg a man) and make him walk and how do you flip sprites (make a car face to the right then face left when you turn left)?

• I noticed that you can increase or decrease any variable (by one), but can you add and subtract to A and HL? How can you print the result?

.. How can you draw really fast graphics in machine code? I know it can be done because the maps are drawn so quickly in geography quiz. What would be the machine code equivalents to line, circle, paint etc?

#### Steven Boland, Auckland

#### *Editors reply*

o Basically you have to use the same method as in Basic. There are more complicated methods such as those used in ''Tank Battle", which makes use of the SEGA's built-in sprites (called "Hardware" sprites) to display the tanks, but collision dectection is done at a software level by actually checking the screen bitmap.

The way it works is to have two copies of the sprites. One is used by the SEGA hardware and is stored in VRAM. The other is a "shadow" or mask of the sprite and is stored in RAM for use by the software.

To check for a collision, the area beneath the mask in place of the sprite on the screen is checked for l 's (ie bits set). If any are found then a collision has occured.

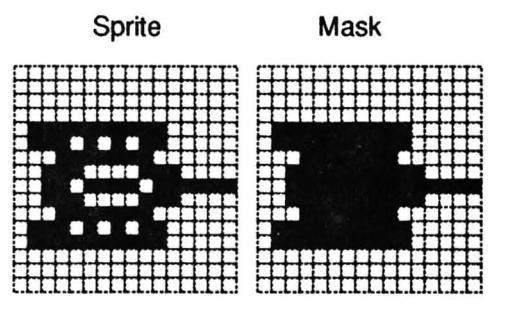

This involves quite a lot of work in machine code, but the result is perfect collision detection. If you use the method of checking as in Basic then a bullet which moves past a tank (but not actually hitting it) would cause a collision.

49 You don't really flip the sprite, but you define another spirte pattern for the car facing right. Tank Battle has patterns for 12 directions. (0,30,60,90 degrees etc). To make the tank turn you simply change the pattern which is being displayed. In Basic using MAG 2 sprites where sprite pattern  $0$  is left and pattern  $4$  is right then

SPRITE 0,(128,95),0,1 Sprite facing left

SPRITE 0,(128,95),4,1 Sprite facing right

• See "Simple Arithmetic" in the Machine Code Programming Course from Issue 2 (page 11) as this explains how to add and subtract from A and HL. The example program also shows you how to print the result using a routine at #7B9E (#2B3A for Cartridge Basic). This routine is equivalent to PRINT HL in Basic .

., A bit much to explain right now - see future Machine Code Programming Courses.

*Sorry, couldn't fit in all the letters thai arrived.* 

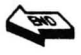

# **EDITORIAL**

Sorry for this issue being so late, but this has been the hardest issue to complete so far. It took a long time to write the article on SEGA hardware and I found it very hard to compress all my information in to so few pages.

As there are only two programs in this issue and I am running out of money, no magazine tape will be included with this issue. The two programs will be added to the next issue's tape. Sorry, but this will mean a slight delay for some of you before you will be able to use these programs. - they are actually pretty short, so you can probably type them in anyway.

The next issue of the magazine will most likely be the last. The magazine has become too time consuming for me to continue again next year. The technology which makes this magazine possible, is also very expensive and so far this year the cost to me personally has been over \$1,500.

## **EDITOR: Michael Hadrup**

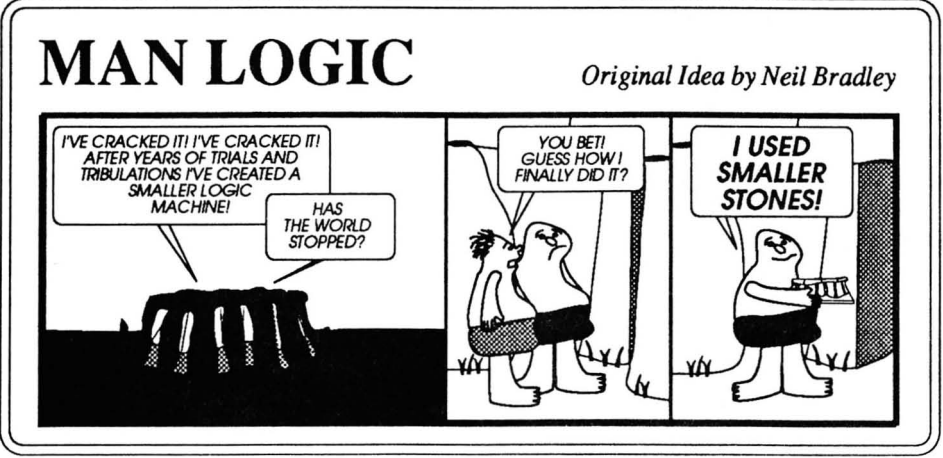

## **MYSTERY PROGRAM**

1 REM Picture expander 2 REM 3 REM By Michael Hadrup 4 REM  $5$  REM Original size =  $6144$ 6 REM Compressed size  $= 1067$ 7 REM 8 REM Saving  $= 83%$ 9 REM  $10 X=72:X1=184:SY=1$ 20 WIDTH-X1-X 30 Y=X+SY\*256 40 SCREEN2,2:COLOR1,11,,11:CLS 50 RESTORE400 60 FORN-OT03 70 READB(N) 80 NEXT 90 RESTORE410 100 FORN=0T05 110 READC (N) 120 NEXT 130 RESTORE1000:M-0 140 GOSUB270:IFB<>OTHEN150P 145 GOT0145 150 IFB>128THEN200 160 FORN~lTOB:GOSUB270 170 VPOKEY,B 180 Y=Y+1:IFYMOD256=X1THENY=Y+256-WIDTH 190 NEXT:GOT0140 200 C=B-128:GOSUB270 210 IFB-OTHEN250 220 FORN-1TOC:VPOKEY,B 230 Y-Y+1:IFYMOD256-X1THENY-Y+256-WIDTH 240 NEXT:GOT0140 250 IF(C+YMOD256)>-X1THENY-Y+256-WIDTH 260 Y-Y+C:GOT0140 270 IFM<>OTHEN360 280 READA\$ 290 IFLEN (A\$) <>6THENPRINT"Error in line"; 1000+INT (N/64) \*10  $300 A = 0$ 310 FORF-DT05 320 B=ASC (MID\$ (A\$, F+1)) -65 330 IFB>25THENB=B-6 340 A=A+C(F)\*B

350 NEXTF 360 IFA=OTHENB=0:GOT0380 370 B=INT(A/B(M)):IFB>OTHENA=A-B\*B(M) 380 M=M+1:IFM=4THENM=0 390 RETURN 400 DATA 16777216,65536,256,1 410 DATA 380204032,7311616,140608,2704,52,1 1000 DATA HnsIWP,ASaMwg,AHXvDz,FxoEIY,AROIFD,JuKifW,AGvrba,AABRjs, IqwDCo, AEtfrZ,AABXhs,AluIYi,BVHbqI,AHQXMg,FquGbk,AJKKzL 1010 DATA AADBdM,CGLCjG,IYdaLE,FrBeEh,AoJyIC,AKRJSI,AMgiaw,FwhGTE,FoepoQ, CpmIRQ, AEfqUQ, IdIHKQ, GLeFeY, FtnhcA, ACRWGq, AEfRZq 1020 DATA AEgaLl,LNGfRc,AMCcJt,DZGzUA,AMPuPU,CGLOuI,AIBpIg,HsWqxP,Akqkeo, AQDMHX,KDWDyI,IYruEQ,FtJWrk,GEiOMx,AHmwiY,FtJWzK 1030 DATA ACQBQw,AUirQY,ATeJsE,HNSIIQ,AFErnZQ,ACRJlu,FisoMQ,FvZYUw,AMgZTb, AQEVAw,AWxiOs,DJsods,GSkxOf,AAAqYo,ABJbUI,AACFFs 1040 DATA CrWyQg,ACRVxC,AEIJtU,AACXNs,BVjNub,AACRTX,AQOrED,ACWxXD,LPVjTy, LPVgcA,LGoVfg,LIWXbU,AJhDip,ADakrI,FitwGN,AjfoSb 1050 DATA FjWpTk,AABUiX,FvYndQ,IiwbrV,AUAQOp,FiuZEj,BWhgex, IYgePk,ASWPAS, ADdyWw,AGxlJs, BWAIJs, GbfLip,FqvpyI,FrJOJc, GAKgeo 1060 DATA FsuoAA,AGQMhS,AAAwxE,GycVoj,AtCqMW,AGtzPU,FtYgiY,FomZug,FxvDbb, FqfXLE,FvYnZD,CZkQsR,LOROrm,IZDhNM,AEwVqu,AOyTNu 1070 DATA AGzpFs,AHBHyo,FquGYg, BMOeDE,AKRFnU,ATdZFy, AQGaTK,KjLYgw, IZmQgC, IasSmo,AGmbXp,AAHAGJ,ABldzc,AJKKrk,FidfzA,AIFRyJ 1080 DATA FiwLwS,AQGmKb,FofmTU,HEsoPI,AABVYU,AIDxNQ,AJNBsg,FquGUW,AQGmKb, AJJmkQ,GRQfvY,LPVLRU,AQDMIA,JvWCVc,FilDAU,AGtxyJ 1090 DATA FtJXGY,AAAMI1,AADryI,Akorma,AEfSPU,FqvPEE,HVZrvF,FquSuH,AFlepQ, GSXrjE,BVITUA,AFmbhf,CqttgQ,AlwZkl,ACQlZe,AKUidE 1100 DATA AJLJyk,AuLLUg,FvYnYx,ADYTfJ,BXiNKk,LHiyzG,ChudjU,AGuWGI,Fplguo, FixlVA,AkorwR,FxoEGI,FgeeIF,ASaCDk,Fixgjp,BWfUAC 1110 DATA ACQBao,AGscmL,KxEmEw,CsCtea,CjWODE,ALcSUw,EOPPEA,AClwTE,ASTZUs, AlAEEw,FjFckz,ACSGKY,BWHnaY,FoioOo,GAhYUw,ALaFtO 1120 DATA GLUoLE,GADUuI,EMdfXo,AlwZiL,Bd01Pp,Cwtgyb,AEfFnI,AACRxM,AlATOD, ABLaPY,ABJbUE,IYdrxf,BWhfGa,AkspxE,GADhEi,AHJsxt 1130 DATA HlcriI,GADUeo,FyvmOJ,FxpNHk,ACswJs,AFmDVS,ASTwQM,GADhlx,AEmetf, ABJDFS,AEflNc,GSdhZk,GADhUg,FvZjxd,ADZoQC,ACWEeo 1140 DATA AGfEbM,AKUicz,AnIThf,ASYHxi,AAAlmo,IYelAg,BVHbnk,ARoogY,FidgmM, FofmFe,GADUnW,AEgOZM,AJQnjU, IZqapU,CsDqDF,KfvZyJ 1150 DATA AKSRdQ,ACPvAQ,FvZkCW,FnatFv,AGvrHp,AABjts,CsCVSK,AJKXMh,AZMgeI, BaMzLe,AOxjTw,HDHCuI,CsBbvG,BMOeDE,AGqMev,AAAwWM 1160 DATA BVYFZt,CqOrly,AFmnso,AABOjD,FxoEDj,FxoFPj,AAHYcU,AJKjSk,AAdxNM, FjGxTW,AAAAD1,HmCrjF,IbVZBj,CYAkJc,JdvVXD,ItUBzS

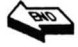

## **Machine Code Programming**

 $By$  *Michael Hadrup* 

• •••••••••••••••••••••• • I have reproduced the diagram below of I have reproduced the diagram below of  $\cdot$  **In's and** the shift and rotate instructions from the  $\cdot$  $\bullet$  the shift and rotate instructions from the  $\bullet$   $\bullet$ • last issue, which was slightly unreadable.  $\bullet$ • last issue, which was slightly unreadable.<br>
• (well, you couldn't read it at all).<br>
• **Out's** 

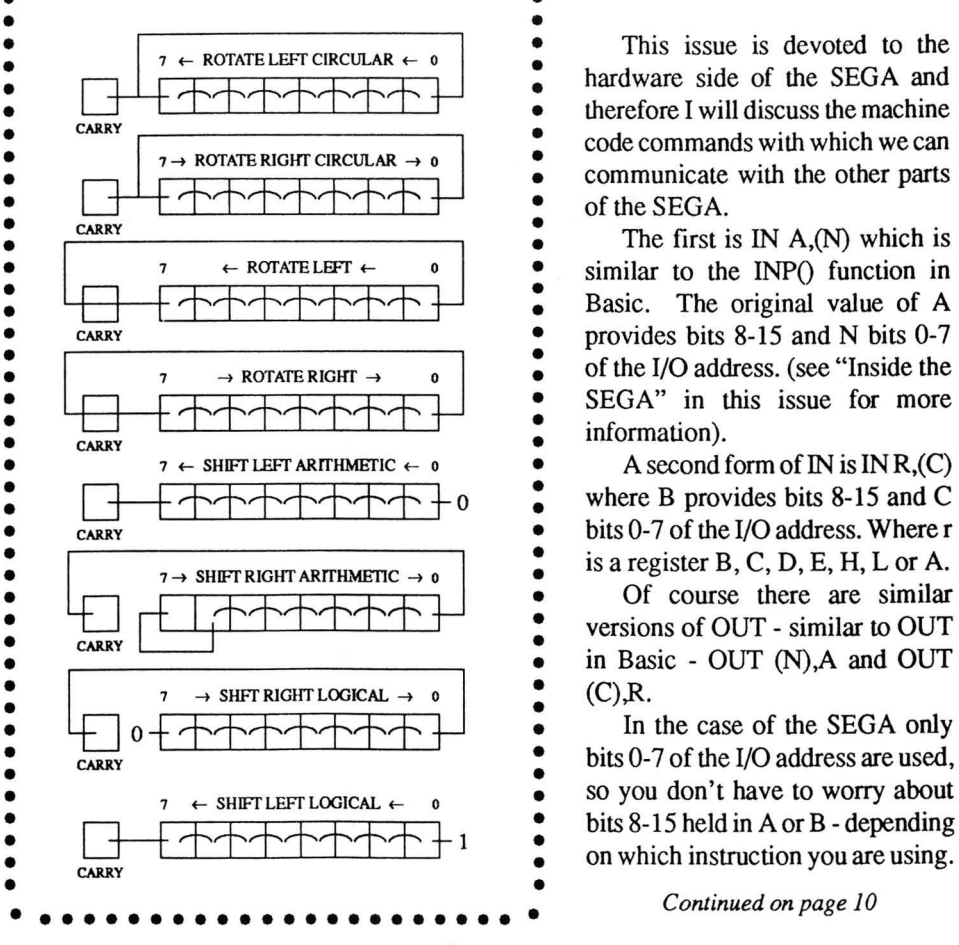

code commands with which we can communicate with the other parts<br>of the SEGA.

The first is IN  $A_n(N)$  which is similar to the INP() function in  $\begin{array}{c}\n\downarrow \\
\hline\n\end{array}$   $\begin{array}{c}\n\downarrow \\
\downarrow \\
\downarrow \\
\downarrow\n\end{array}$   $\begin{array}{c}\n\downarrow \\
\downarrow \\
\downarrow \\
\downarrow\n\end{array}$   $\begin{array}{c}\n\downarrow \\
\downarrow \\
\downarrow \\
\downarrow\n\end{array}$   $\begin{array}{c}\n\downarrow \\
\downarrow \\
\downarrow \\
\downarrow\n\end{array}$   $\begin{array}{c}\n\downarrow \\
\downarrow \\
\downarrow \\
\downarrow\n\end{array}$   $\begin{array}{c}\n\downarrow \\
\downarrow \\
\downarrow \\
\downarrow\n\end{array}$   $\begin{array$ 

is a register  $B, C, D, E, H, L$  or A.

Of course there are similar versions of OUT - similar to OUT

*Continued on page 10* 

## **Directory Program** *Disk Basic Only*

*By Denver Scott* 

```
1 REM 
2 REM Patterns.Cde file creator 
3 REM This creates the file 
4 REM "Patterns. Cde" used in the 50 FORM=0TO7
5 REM Directory program 
6 REM Just run it and it saves. 
60 
NEXTM 
7 REM 
8 REM (c) 1988 MJH Software 
9 REM 
10 PATTERNC#48, "708898A8C8887000" 80 CALL & H64CA
                                     35 IFA=32THEN65
                                     40 B=4H1D00+(A-160)*845 
C;&H1800+PEEK(&H5DB2+N) *8 
                                     55 
VPOKEB+M,VPEEK(C+M)XOR255 
                                     65 
NEXTN 
                                     70 INPUT"Place disk in drive"; D$
                                     75     FORN=1TO500:NEXT
15 PATTERNC#79, "7088888888887000" 85 SAVEM"Patterns. Cde", &HA316, &HA316+2047<br>20 FORN=0TO63 90 CALL&H64CA
                                     90 CALL&H64CA
25 A=PEEK(&H5D32+N) 95 PRINT"Finished":END
30 IFA=0THEN65
```
## **MAIN PROGRAM**

The main program listing starts below and is hopefully listed in 38 column format, so that it looks like what you should see on the screen.

The program contains Inverse characters. These are shown using "strike thru" and "look like this". Inverse characters are typed with the ENG DIER's key.

The character "\_" is also used. This is typed in the GRAPH mode with SHIFT -Z.

```
10 SCREEN1,1:CLS:COLOR15,4 
20 IF PEEK(&HB02A) > 0 THEN 50
                                       170 T$ (1) ="
                                                  -READ-PROM-DFRECTORY"30 PRINT"Insufficient maxfile numbei80 T$(2)="
40 BEEP 2 : END -:WUR~I~'l'~flH'l':ee::;B~IHR~tIl;ee~'l'6ieR~y-;;"-
50 IF PEEK(&HFFF0)=1THEN100 190 T$(3)="
60 CALL& H 6 4 CA ..:eBfl~hhifl~!HflHF~R;eeM!I:B~IfiR~fl~e~'l';ee;jitR¥l"~ 
70 LOADM"Patterns.Cde",&HA316 
80 CALL&H64CA 
90 POKE&HFFFO,l 
100 ERASE 
105 GOSUB6000 
110 A$=CHR$(32):A1$=A$+A$:B$=""
120 M$ (1) ="
            *...130 M$(2)="
           -STREET
140 M$ (3) =
           <del>SUBURB</del>
150 M$ (4) =
           eig
160 M$ (5) =
           PHONE
                                       200 T$(4) ="<br>\frac{1137 \text{ NAMES}}{1137 \text{ NAMES}} IN BIRECTORT
                                       210 T$ (5) ="
                                                  -CLOSE-THE-DIRECTORY'
                                       220 CURSOR1,6:PRINT" 
                                                            -SEGA DISK-BASED-A
                                       BBRESS DIRECTORY"
                                       230 CURSOR6,9:PRINT"1988 Version By D. 
                                       Scott" 
                                       240 CURSOR1,ll:PRINT"Please wait for f 
                                       ile initialisation" 
                                       250 DIM N$(300) 
                                       260 OPEN "A Direct.DTA"AS #1
                                       270 IF LOF(1)=OTHEN2900 
                                       280 CLOSE 
                                       290 OPEN"B Direct. DTA"FOR INPUT AS #1
```
300 FORN=1TO300:INPUT#1,N\$(N):NEXTN 1410 CURSOR0,21:PRINT" 310 CLOSE  $f$  Rew name $f$ 320 SFUD=O  $H$  Menu ";:IF R=1THENPRINTCHR\$(30);" 330 BEEP:CLS ";CHR\$(31);CHR\$(29);CHR\$(29);CHR\$(29 340 CURSORO,  $0:PRINT"$  );  $\rightarrow$  Phone": $R=0$ -ABBRESS BIRECTORY 1420 RETURN  $\sqsupseteq$ 1500 REM GET AND DISPLAY FILE 350 CURSOR0, 3: PRINT" 1510 OPEN"A Direct.DTA"AS#1 1520 GET#1, F; S\$, 0, 30; D\$, 30, 30; C\$, 60, 30  $-MPMH -$ 360 PRINT:PRINT" ;P\$,90,30 370 PRINT<sup>41</sup> Read from Directory":P 1530 CLOSE RINT" 1540 PRINTM\$(l);N\$(F) 380 PRINT<del>(2)</del> Write to Directory":PR 1550 PRINTM\$(2);S\$ INT" 1560 PRINTM\$(3);D\$ 390 PRINT<del>(3)</del> Delete from Directory" 1570 PRINTM\$(4);C\$ :PRINT" 1580 PRINTM\$(5);P\$ 400 PRINT<sup>4</sup>+ List names in Director 1590 RETURN y":PRINT" 2000 REM WRITE TO DIRECTORY 410 PRINT<sup>45</sup> Close the Directory" 2010 BEEP: CLS: PRINTT\$ (2) 2010 BEEP:CLS:PRINTT\$(2) 420 PRINT:PRINT" 2020 REM SEARCH SEQUENTIAL FILE Select numbe<del>t1 5</del><sup>1</sup> FOR FREE SPACE 430 J\$=INKEY\$:IFJ\$<"1"ORJ\$>"5 "THEN 430 2030 PRINT:PRINT:PRINT"Please wait Se 440 ONVAL(J\$)GOTO 1000,2000,3000 ,40 00,arching for free space" 5000 2040 FORN=1TO300: IF N\$(N)=" 1000 REM READ FROM DIRECTORY "OR  $N\$  (N) =" "OR  $N\$  (N) =""THEN F= 1010 BEEP:CLS:PRINTT\$(l) N:N=305 1020 GOSUB 1300 2050 NEXT N 1030 IF F=O THEN PRINT:PRINT"Name not 2060 IF N=301 THEN CURSORO,8 : PRINT "Fil on file":GOT010S0 e full No free space":FORD=lT0750:NEX 1040 GOSUB1500:GOSUB1200 TD:GOTO 330 1050 GOSUB1400 2070 REM DATA ENTRY 1060 J\$=INKEY\$ 2080 CURSOR0, 8: INPUT" 1070 IFJ\$=CHR\$(13)THEN1000  $-MAME$ **lIiN\$**  1080 IFJ\$="M"THEN 330 (F) 1085 IFJ\$="P"THEN 7000 2090 INPUT" 1090 GOT01060  $\frac{9 \text{TREE} + \text{TRE}}{2}$ : "; S\$ 1200 REM CHECK FOR PHONE NUMBER 2100 INPUT"<br>1210 FORL=1TOLEN(P\$) - <del>90DURD =</del> ";D\$ 1210 FORL=1TOLEN(P\$) 1220 IFMID\$ (P\$, L, 1) > CHR\$ (0) THENR=1: L=L2110 INPUT"<br>EN (P\$) +1  $EN(P5) + 1$  ";  $CS$ 1230 NEXTL:RETURN 2120 INPUT" 1300 REM SEARCH FOR NAME ...:pF\*f1e:e!;+iiE~=;- ";P\$ 1310 CURSOR0, 5: INPUT" 2140 OPEN"A Direct.DTA"AS#1 **HAME** . ";K\$ 2150 PUT#1,F;S\$,0,30;D\$,30,30;C\$,60,30 1315 F=O:PRINT:PRINT"Please wait Sear;P\$,90,30 ching Directory" 2160 CLOSE:SFUD=l 1320 FORN=lT0300 2170 GOSUB1400 1330 IF K\$=LEFT\$(N\$(N),LEN(K\$))THENF=N2180 J\$=INKEY\$ :N=301 2190 IF J\$=CHR\$(13)THEN2000 1340 NEXTN 2200 IF J\$= "M"THEN330 1350 RETURN 2210 GOT02180 1400 REM MENU OPTION 2900 REM OPEN MAIN RANDOM FILE FOR

THE FIRST TIME 4090 IF J\$=CHR\$ (13) THEN4020 2910 PUT#1,300;S\$,0,30;D\$,30,30;C\$,60,4100 IF J\$="M"THEN330<br>30:P\$,90.30:CLOSE 4110 GOTO4070 30;P\$,90,30:CLOSE 2920 REM CLEAR MEMORY FOR SEQUENTIAL 5000 REM CLOSE FILE 29 30 FORN=lTO 300:N\$(N)="":NEXT N 5010 BEEP:CLS:PRINTT\$(5) 2940 GOSUB5110 2950 GOT0320 30 00 REM DELETE FROM DIRECTORY 3010 BEEP:CLS :PRINTT\$(3) *3LlO* GOSUB1300 3030 IF F=OTHEN PRINT:PRINT"Name not od":BEEP:END n fi le" :GOT03150 3040 GOSUB1500 3050 CURSORO,21:PRINT" <del>(Y)</del> Delete<del>(N)</del> Remain" 3060 J\$=INKEY\$ 3070 IF J\$="Y"THEN 3100 3080 IF J\$="N"THEN BEEP: GOT03150 3090 GOT03060 3100 BEEP 5020 IF SFUD <>1 THEN 5040 5030 CURSORO,6:PRINT"Closing Directory ":CURSORO,10:PRINT"Please wait while d isk is updated": GOSUB5050 5040 CURSOR 0, 15:PRINT"Directory close · 5050 KILL "B Di rect.DTA" 5060 GOSUB5110 5100 REM SEQUENTIAL FILE UPDATE 5110 OPEN "B Direct.DTA"FOROUTPUTAS#1 5120 FORN=1TO300:PRINT#1, N\$ (N) :NEXTN 5130 CLOSE 5140 RETURN 6000 REM SET UP TELEPHONE CODES 6010 RESTORE 6040 6020 FORN=lT010:READT(N),T1(N) :NEXTN 3110 OPEN "A Direct.DTA"AS#1 6030 RETURN 3120 PUT#1,F;A\$,0,30;A\$,30,30;A\$,60,306040 DATA 941,1209  $;A$,90,30$ 3130 CLOSE  $3140 \text{ N}$ \$ (F) = B\$: SFUD=1 3150 GOSUB1400  $3160$   $J$=INKEY$$ 3170 IF J\$=CHR\$(13) THEN3000 3180 IF J\$="M"THEN330 3190 GOT03160 6110 DATA 852,1209 6120 DATA 852,1336 4000 REM LIST NAMES ON FILE 6050 DATA 697,1209 6060 DATA 697,1336 6070 DATA 697,1447 6080 DATA 770,1209 6090 DATA 770,1336 6100 DATA 770,1477 6130 DATA 852,1477 4010 A=1:B=30:C=1 7000 REM CALL TELEPHONE NUMBER 4020 BEEP:CLS:PRINTT\$(4) :PRINT:PRINT"P7010 IF LEN (P\$)=OTHEN7100 age *"iCi"* of 10":PRINT 7020 FORI=lTOLEN(P\$) 4030 FOR X=ATOB 7030 A=ASC(MID\$(P\$,I,1))-47 4040 PRINTN\$(X), :NEXT 7040 IF (A<1)OR(A>10)THEN7090 4050 A=A+30:B=B+30:C=C+1 7050 SOUND1, T(A), 15<br>4060 CURSOR0, 21:PRINT" 7060 SOUND2, T1(A), 15 4060 CURSOR0, 21: PRINT" terd Continuet 7070 FORQ=1TO70:NEXTQ Mt Menu" 7080 SOUNDO 4070 J\$=INKEY\$ 7090 NEXTI 4080 IF J\$=CHR\$(13)AND B=330 THEN4010 7100 R=1:GOT01050

## **Mulicolour Mode Demo Program**

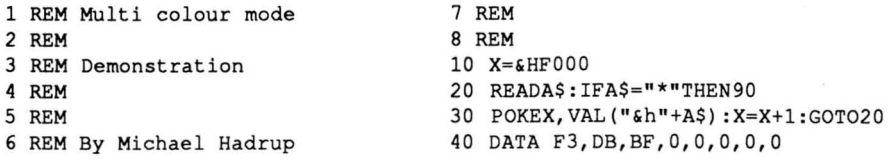

50 DATA 3E,0,D3,BF,3E,SO,D3,BF,0,0,0,3E,ES,D3,BF,3E,Sl,D3,BF 60 DATA 3E,E,D3,BF,3E,S2,D3,BF,0,0,0,3E,0,D3,BF,3E,S4,D3,BF 70 DATA C9 80 DATA \* 90 SCREEN2, 2: COLOR,,, 15: CLS 250 X=16: Y=30: A\$="colour": GOSUB450 100 CALL&HFOOO:REM Change screen mode260 X-22:Y-40:A\$-"mode":GOSUB450 110 IF(VPEEK(&H3S20)-0)THENGOT0210 270 BEEP:BEEP 120 REM 2S0 GOT02S0 130 REM Set up the name table 140 REM unless already set up 150 REM  $160 \text{ X} = $H3800$ 170 FORN-OT07:FORM-OT03:FORF-OT031 180 VPOKEX,F+N\*32:X-X+1 190 NEXTF, M, N 200 REM  $210$  COL=1 220 X-5:Y-1:A\$-"HELLO":GOSUB410 290 REM 300 REM This routine prints a string 310 REM on the multi colour screen 320 REM 330 REM It uses the bottom of the 340 REM graphics screen as a copy 350 REM *area* for the character bit 360 REM maps 370 REM 380 REM 230 X=7:Y=10:A\$="A demo of":GOSUB450 390 REM Double width printing 240 X-7:Y-20:A\$-"the multi":GOSUB450 400 REM 410 BLINE(0,184)-(255,191),, BF:CURSOR0,184: PRINTCHR\$(17); A\$: A\$=A\$+A\$: GOTO 460 420 REM 430 REM Single width printing 440 REM 450 BLINE(0,184)-(255,191), BF: CURSOR0, 184: PRINTCHR\$(16); A\$ 460 L=1+INT (LEN (A\$) \*6/8) : Z=5888 470 REM 600 REM 480 REM L is the width of the string610 IFV-D>=0THENV=V-D:GOSUB730<br>490 REM to nearest 8 pixels 620 COL=COL+2:IFCOL>14THENCOL= 490 REM to nearest 8 pixels 620 COL=COL+2:IFCOL>14THENCOL=COL-14<br>500 REM 630 X=X+1:NEXTI 500 REM 630 X-X+1:NEXTI 510 FORN-OTOL:FORM-OT07 640 COL-COL-4:IFCOL<lTHENCOL-COL+14 520 V-VPEEK(Z+M+N\*8) :RESTORE525 650 x-x-8:Y-Y+1:NEXTM 525 DATA 128,64,32,16,8,4,2,1 660 COL=COL+4:IFCOL>14THENCOL=COL-14 530 REM 670 X=X+8:Y=Y-8:NEXTN 540 REM M is each vertical line 680 RETURN 550 REM V is the 8 pixels of the lin€90 REM<br>560 REM 700 REM 560 REM 700 REM The multi colour plot routine<br>570 FORI=0TO7:READD 710 REM Plots at  $(X, Y)$ , colour COL 570 FORI=0TO7:READD 710 REM Plots at (X,Y), colour COL<br>580 REM 720 REM 590 REM Plot the point if necessary 730 ADDR-INT(X/2)\*S+YMOD8+INT(Y/8)\*256 740 IFXMOD2-0THENVPOKEADDR, (VPEEK(ADDR)AND15)+COL\*16:RETURN 750 VPOKEADDR, (VPEEK(ADDR)AND240)+COL:RETURN

**The routine sets up the Multicolour mode. MI=O, M2=1, M3=O Name table at #3800 Pattern Generator Table at #0000 Note that the Basic program sets up the Multicolour mode using Name Table overlapping**  as **described on page 20 of this issue.** 

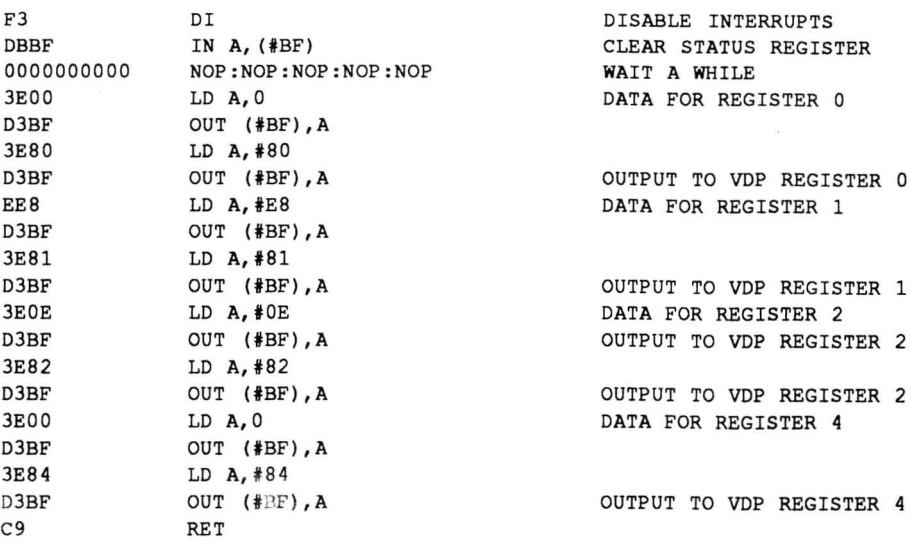

## **Graphics Mode 1 Demo Program**

```
1 REM Graphics mode 1 
2 REM 
3 REM Demonstration 
4 REM 
5 REM 
6 REM By Michael Hadrup 
7 REM 
B REM 
9 REM 
10 X=&HFOOO 
                              70 DATA C9 
                              BO DATA * 
                              90 SCREEN1,1:COLOR1,15:CLS 
                              100 CALL&HFOOO:REM Change screen mode 
                              110 REM 
                              120 REM Set up the colour table 
                              130 REM 
                              140 A=2:FORN=&H3FCOTO&H3FFF 
                              150 VPOKEN,A+16 
                              160 A=A+1:IFA=15THENA=2
20 READA$:IFA$="*"THEN90 170 NEXT 
30 POKEX, VAL ("&h"+A$) :X=X+1:GOT020 
40 DATA F3,DB,BF,0,0,0,0,0 
50 DATA 3E,0,D3,BF,3E,BO,D3,BF,3E,EO,D3,BF,3E,B1,D3,BF 
60 DATA 3E,F,D3,BF,3E,B2,D3,BF,3E,3,D3,BF,3E,B4,D3,BF 
180 REM 280 VPOKE&H3COO+N, N
190 REM Set "@"-"W" to white on black290 VPOKE&H3EOO+N,RND(1)*256 
200 REM 300 NEXT 
210 FORN=&H3FCBTO&H3FCA 310 GOT0310 
220 VPOKEN,&HF1:NEXT 320 REM 
230 REM 330 REM This routine prints a string 
240 X=7:Y=10:AS="A DEMONSTRATION OF":340 REM at (X, Y)GOSUB360 350 REM 
250 X=9:Y=13:A$="GRAPHICS MODE I":GOS360 ADDR=X+Y*32+&H3COO 
UB360 370 FORN=1TOLEN(A$)
260 REM 3BO VPOKEADDR+N-1,ASC(MID$(A$,N,1» 
270 FORN=OT0255 390 NEXT:RETURN
```
## **SCANNING THE KEYBOARD**

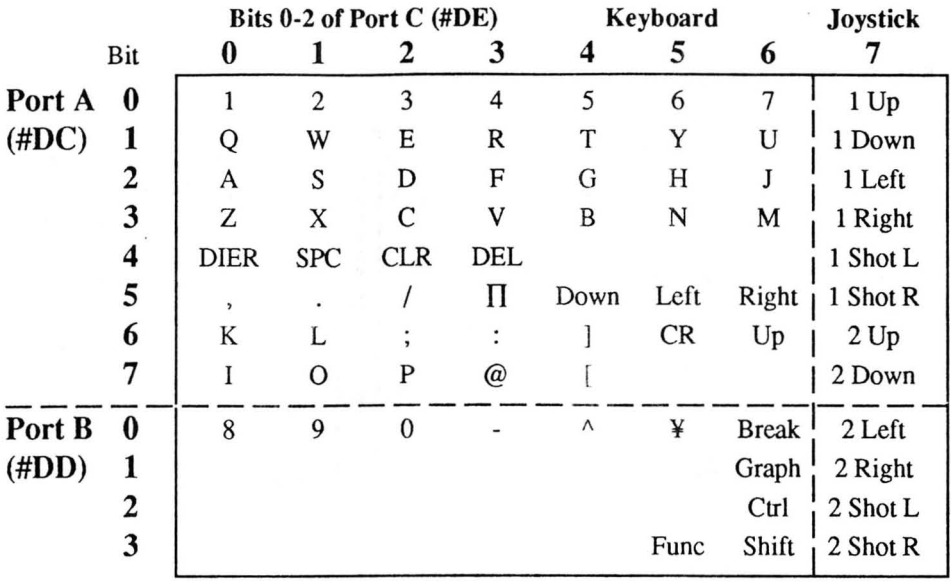

Tables similar to this have been published in previous magazines, but never explained very well. If you have read the information on the PPI then you will recognise the ports used above as those involving the PPI.

Only one vertical row of the keyboard matrix above can be read at a time and you must tell the keyboard which row you want to check. To do this you output a number between 0 and 7 to Port C, which is #DE. You can then read from #DC or #DD (depending on which set you wish to check) and examine individual bits. A 0 means a key is down, and 1 means a key is up.

When the matrix is blank, there is no key to check. The value of the bit can be either a lor 0 depending on whether you have a soft or hard keyboard (and how old it is), so don't assume that the unused bits will be a 0 or 1. They can be either!

For example if you want to check for the Space Bar being pressed and released in machine code, you could wirte the following ...

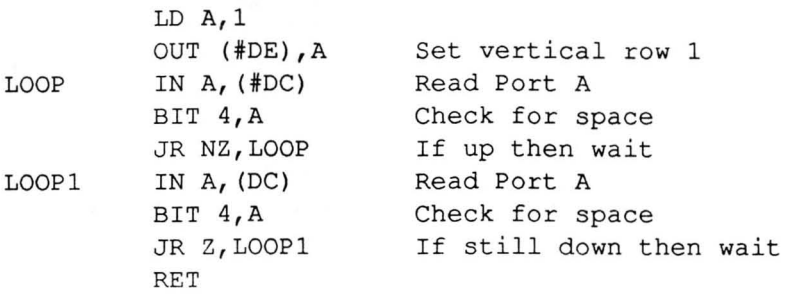

*Inside the SEGA* By Michael Hadrup

## **HARDWARE**

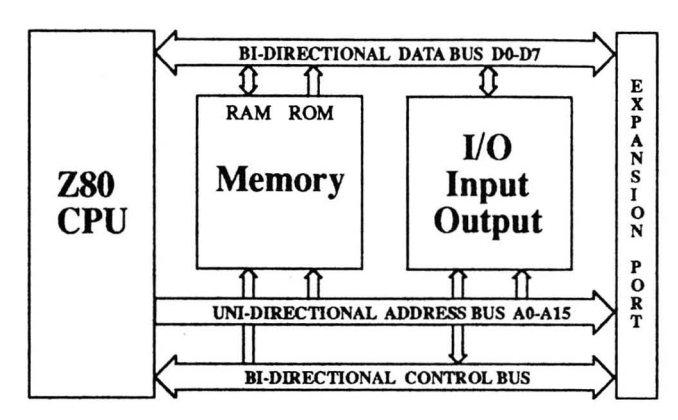

The SEGA computer can be divided into three separate parts - CPU, Memory and Input and Output (I/O).

It is important to note that the address bus is used to access memory locations and Input/Output devices. Which type of device is determined by the control bus\_

## **PART 1- THE BASIC SEGA**

The basic SEGA (one with no cartridge or Super Control Station connected) contains the following main chips ....

### **IC2 - AnDRESS DECODER**

This is a special chip that handles a number of functions. Mainly it controls selection of I/O devices. If A4 is low then internal I/O devices are disabled - for use with Super Control Station. The chip also handles disabling of IC3 - System Ram with the OSRAM signal on B3 of the expansion port. It also produces the Non-maskable interrupt when the Reset key is pressed. I/O devices are only addressed using A5-A7 giving 8 possible devices.

The following I/O device is selected given A4-A7

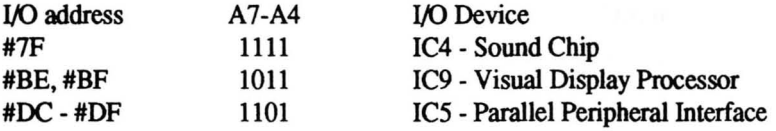

### **IC4 - SOUND Cmp**

This has already been well documented in previous magazines and will not be discussed now. For more information refer to the extracts from Brian Brown's SEGA Programmers Manual. See page 10 of November 1986 / February 1987 issue of SEGA Computer (produced by SEGA Software Support)\_

## **IC9 -** VISUAL DISPLAY PROCESSOR

The VDP in the SEGA is a Texas Instruments 9929A chip (now produced by Western Digital). The VDP has its own 16K of RAM in which display information is stored, called VRAM (video ram). The CPU cannot access VRAM directly but must use the VDP to access VRAM. It accesses through I/O ports #BE (data port) and #BF (command port). The VDP has eight 8 bit write-only registers, an 8 bit read-only status register and a 14 bit auto-incrementing address register.

The address register is 14 bits long because it points to an address in VRAM between 0 and #3FFF (16K). Auto-increment means that when you write or read, it automatically adds one to itself and points to the next byte in VRAM.

The VDP has FOUR basic operations ...

#### Write to VRAM

Before you can send data to VRAM you must set up the 14 bit address register for writing to a location in VRAM. This involves the output of two bytes to the command port. The first is the low byte and the second is the 6 bits of the high byte with bit 6 set (ie  $+$  #40) and bit 7 reset. Once the address register has been set, bytes can be sent to the data port and they are stored consecutively in VRAM.

### Read from VRAM

Before you can read data from VRAM you must set up the 14 bit address register for reading from a location in VRAM. This involves the output of two bytes to the command port. The first is the low byte and the second is the 6 bits of the high byte and bits 6 and 7 reset. Once the address register has been set, bytes can be read from the data port in consecutive order from VRAM.

#### Write to VDP write-only Register

These registers control the VDP operation and determine they way VRAM is allocated. To change a VDP register involves the output of two bytes to the command port. The first is the data byte (the new value) and the second is made up of bits 0-2 (which register number 0-7), bits 3-6 reset and bit 7 set. (ie  $+$  #80). Note that the address register is destroyed when a VDP register is changed.

#### Read from read-only VDP Status Register

This register contains flags on interrupts, sprite collision and the fifth sprite. It is also used to reset the transfer of bytes. For example if you were changing a VDP register and the transfer of the first data byte was complete (but not the second) and an NMI interrupt occurs (reset key pressed), the VDP is left hanging. The next byte sent would be interpreted as a register destination. A read of the status register resets the VDP, so that the next byte will be interpreted correctly.

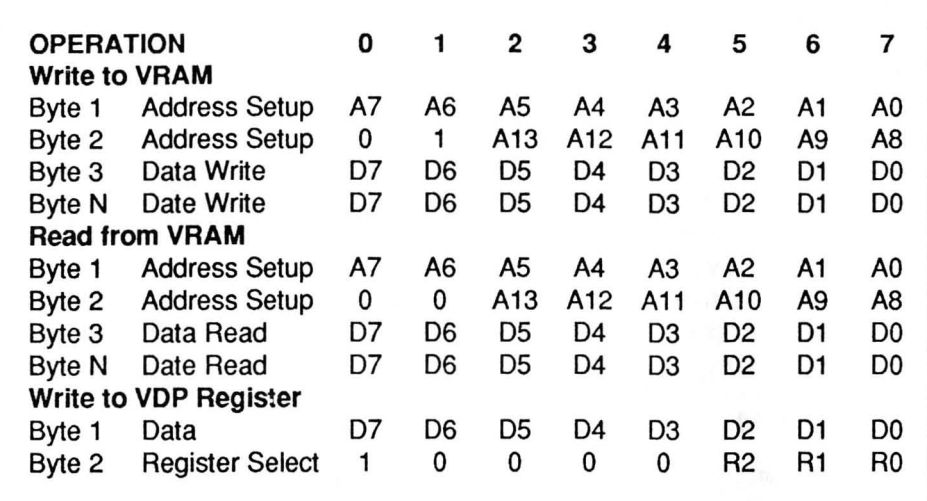

## The Four Screen Modes

## Text mode

In this mode, the screen is divided into a grid of 40 text positions across by 24 down. (nonnally only 38 columns are visible). Each of the text positions contains 6 pixels across by 8 pixels down. The tables in VRAM used to generate this display are the Pattern Name Table and the Pattern Generator Table which occupy 3008 VRAM bytes.

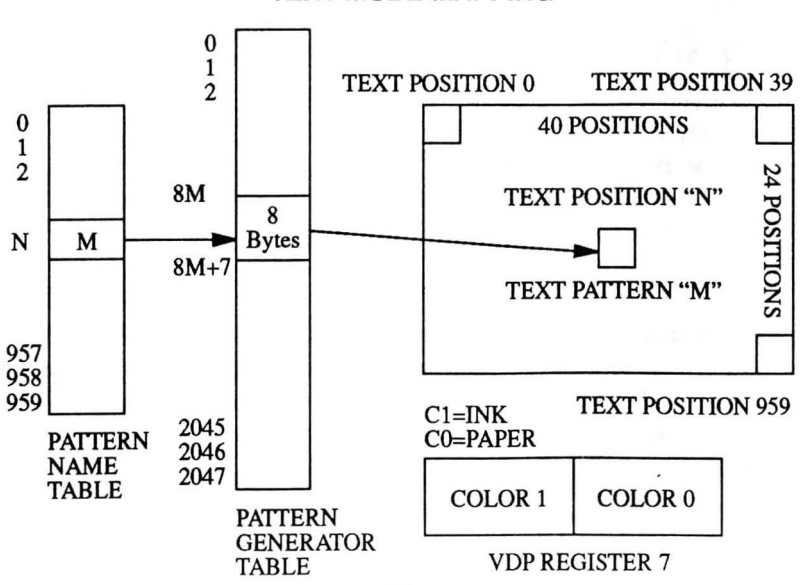

TEXT MODE MAPPING

There can be up to 256 unique text patterns (characters) defmed at any time and their definitions are stored as  $8 \times 8$  pixels (bits 0 and 1 are ignored) - 8 bytes per character - in the Pattern Generator Table which is  $2048$  bytes  $(2K)$  long. Its base address begins on a  $2K$ boundary and is defmed by VDP register 4. Only two colours are available for the whole screen including the backdrop (border) and they are defined by VDP register 7 (background+foreground colour\*16). A "I" in a text pattern corresponds to the foreground (ink) colour and a "0" corresponds to the background (paper) colour.

The Pattern Name Table holds a map of which text pattern ( character) is to be displayed and is  $960$  (40x24) bytes long. Its base address begins on 1K boundary and is defined by VDP register 2. The first 40 bytes correspond to the top row. the next 40 to the second row and so 00. Sprites are not available in the Text mode.

#### Graphics Mode 1 - Not available in Basic

In this mode. the screen is divided into a grid of 32 columns across by 24 rows of pattern positions. Each of the pattern positions contains 8 pixels across by 8 pixels down. The tables in VRAM used to generate this display are the Pattern Name Table. Pattern Generator Table and Colour Table which occupy 2848 ¥RAM bytes.

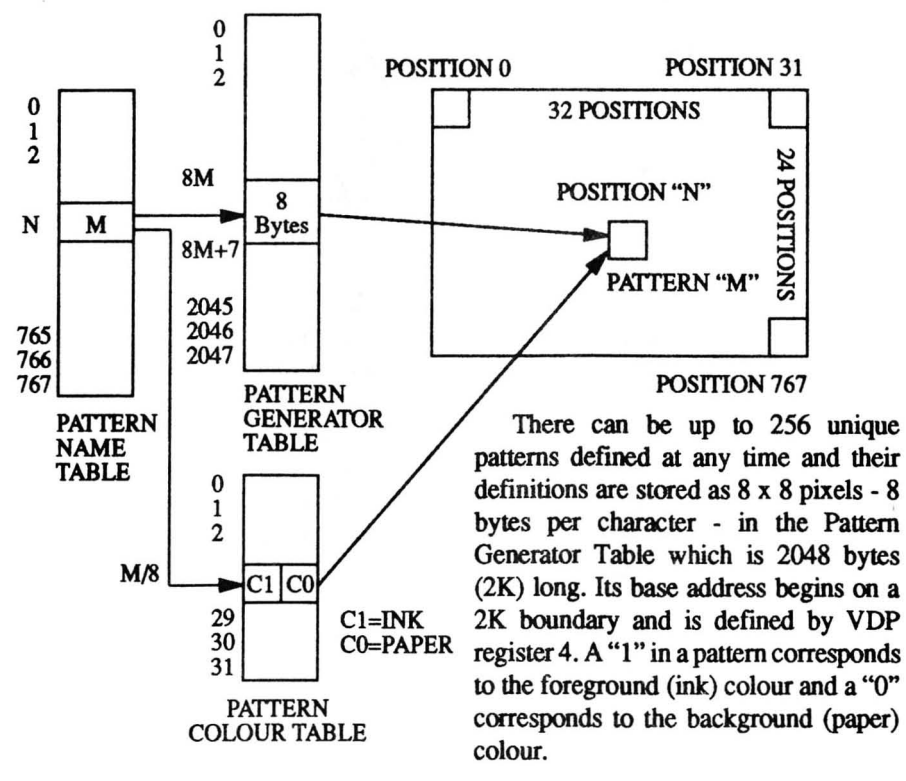

#### GRAPHICS MODE 1 MAPPING

The colours of the "1"'s and "0"'s are defined by the Colour Table which has 32 entries. each of which is one byte long. (background\* 16+foreground colour). The first entry in the colour table defines the colours for patterns 0-7, the next for patterns 8-15 and so on. Its base address begins on a 64 byte boundary and is defined by VDP register 3.

The Pattern Name Table holds a map of which pattern is to be displayed and is 768  $(32x24)$  bytes long. Its base address begins on 1K boundary and is defined by VDP register 2. The first 32 bytes correspond to the top row, the next 32 to the second row and so on. Sprites are available in Graphics Mode l.

#### Graphics Mode 2 - The normal Graphics Screen

This mode is similar to Graphics Mode 1 except it allows for more patterns - 768 (32x24) and additional colour information is included for each pattern.

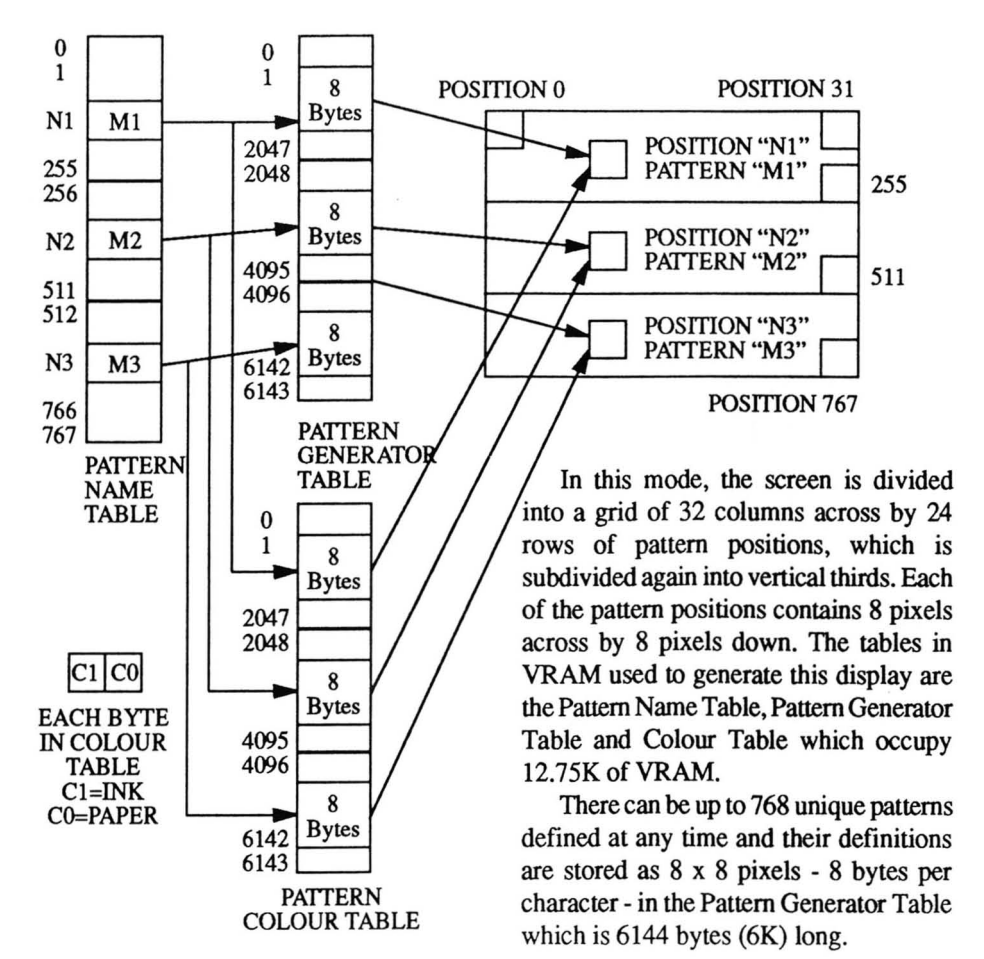

#### GRAPHICS MODE 2 MAPPING

It is separated into three blocks of 256 patterns, each a vertical third of the screen so that patterns in the top third are found in the flrst 2048 bytes and so on for each third. Its base address begins on a 8K boundary and is deflned by VDP register 4. It may be located in the lower or upper half of VRAM. VDP register 4 contains 0 for the lower or 255 for the upper half. A "I" in a pattern corresponds to the foreground (ink) colour and a "0" corresponds to the background (paper) colour for that pattern.

The colours of the "1"'s and "O"'s are deflned by the Colour Table which is 6144 (6K) long. Each of which is one byte long. (background\*16+foreground colour). The first entry in the colour table defines the colours for the corresponding pattern in the Pattern Generator Table. Its base address begins on an 8K boundary and is deflned by VDP register 3. It may be located in the lower or upper half of VRAM. VDP register 3 contains o for the lower or 255 for the upper half. (opposite to Pattern Generator Table).

The Pattern Name Table holds a map of which pattern is to be displayed and is 768 (32x24) bytes long. It is segmented into three blocks of 256 names so that names in the top third point to patterns found in the first 2048 bytes in the Pattern Generator Table and so on. Its base address begins on a lK boundary and is deflned by VDP register 2. The flrst 32 bytes correspond to the top row, the next 32 to the second row and SO on. Sprites are available in Graphics Mode 2.

#### **MultiColour Mode - Not available in** Basic

The MultiColour mode provides an unrestricted 64 x 48 colour square display. Each colour square contains 4 x 4 pixels. The tables in VRAM used to generate this display are the Pattern Name Table and Pattern Generator Table which ouccupy 2816 bytes (2.75K) of VRAM.

The Name Table is the same as in the other modes, consisting of 768 entries for each of the 32 x 24 positions. It points to an 8 byte segment in the Pattern Generator Table. Only two bytes are used and these specify the colour of a 2x2 block area (8x8 pixels).

BYTE 1 | COLOURA | COLOURB

 $BYTE 2$  COLOURC COLOURD

2 BYTES FROM PATTERN GENERATOR TABLE

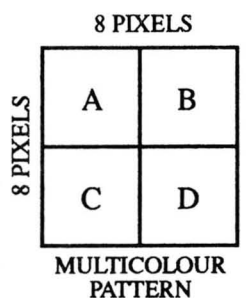

The location of the 2 bytes within the 8 byte segment pointed to by the name is dependant upon the screen position where the name is mapped. For names in the top row (names 0-31), the 2

bytes are the ftrst two. The next row of names (32-63) uses bytes 3 and 4 within the 8 byte segment. The next (64-95) use bytes 5 and 6, while the last row uses bytes 7 and 8. This series repeats for the remainder of the screen.

Thus the colour displayed from a 8 byte segment of the Pattern Generator is dependant upon its position on the display.

Because the colour displayed can differ depending upon the position, the mapping can be simplified by using duplicate names in the Name Table. Each group of 4 rows points to the same set of multicolour patterns as follows. Names 0-31, 32-63, 64-95 and 96-127, pointto the multicolour patterns 0-31 and Names 128-159, 160-191, 192-223 and 224-255, point to the multicolour patterns 32-63 and so on.

This now requires only 1536 bytes for the Pattern Generator Table. Its base address begins on a 2K boundary and is defined by VDP register 4. The base address of the Name Table begins on an lK boundary and is defined by VDP register 2. Sprites are available in the Multicolour Mode.

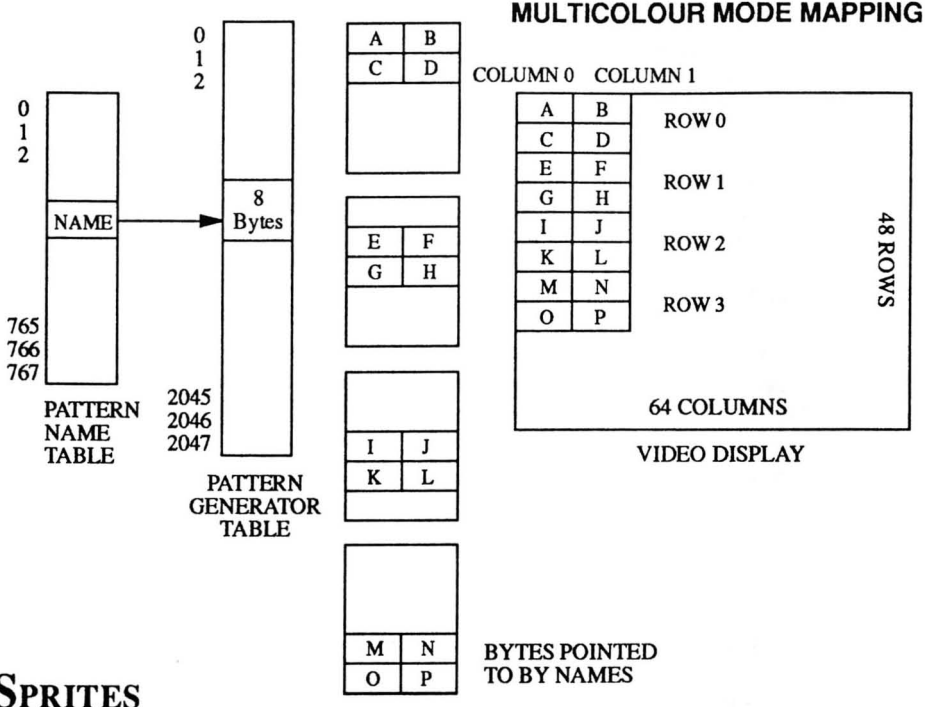

## **SPRITES**

The video display can have up to 32 sprite planes. The location of a sprite is defined as the top left hand comer. A sprite can be moved by redefming the sprite origin. Sprites are transparent outside of the pattern itself. Sprites are not available in the text mode.

The blocks in VRAM that defme the sprites are the Sprite Attribute Table and Sprite Generator Table. As there are 32 sprites there are 32 entries in the Attribute Table each occupying four bytes. This table is  $4x32 = 128$  bytes long and is located on a 128 byte boundary defined by VDP register 5.

The first two bytes determine the position of the sprite.

The first byte holds the vertical position from the top of the screen such that ·1 ( or 255) puts the sprite at the very top. The second byte holds the horizontal position such that 0 is at the left edge of the screen.

When the position of a sprite extends into the backdrop area that portion of the sprite is not displayed. This allows sprites to move on to the screen from behind the backdrop or border.

- Vertical values from -8 to -1 allow a sprite to blend in from the top of the screen.
- Vertical values from 183 to 191 allow a sprite to move off the bottom of the screen
- Horizontal values from 248-255 allow a sprite to move off the right of the screen

There are no horizontal values to allow a sprite to blend in from the left of the screen. However a special bit is provided called the Early Clock Bit. When this is set a sprite jumps 32 pixels to the left. To make a sprite blend in from the left we set the EC bit and move it horizontally from 1 to 31, then reset the EC bit and set the horizontal position to O.

Byte 3 of the Attribute Table holds the  $\begin{array}{c|c}\n3 & \text{EARLY} & 0 & 0 & \text{CDOOUR} \\
\hline\n\end{array}$ name of the sprite pattern held in the Pattern Generator Table.

in bits 0-3 and holds the Early Oock bit in bit 7.

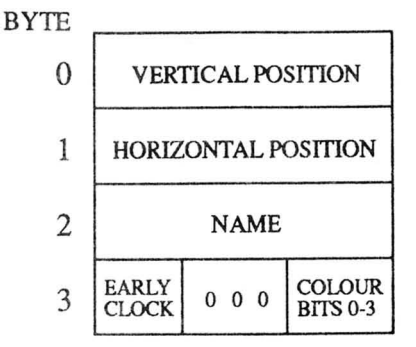

SPRITE ATTRIBUTE TABLE ENTRY<br>Byte 4 contains the colour of the sprites SPRITE ATTRIBUTE TABLE ENTRY

The Sprite Generator Table contains 256 patterns of 8 bytes and is 2048 (2K) long. It base address begins on a 2K boundary defined by VDP register 6.

There is a maximum limit of four sprites that can be displayed on a horizontal line. If this rule is violated then the four highest priority sprites are displayed and fifth and subsequent sprites are not. The fifth sprite bit in the VDP status register is set and the number of the violating fifth sprite plane is placed in the status register.

Larger sprites than 8x8 pixels can be used. The MAG and SIZE bit of VDP register 1 are used to select various options.

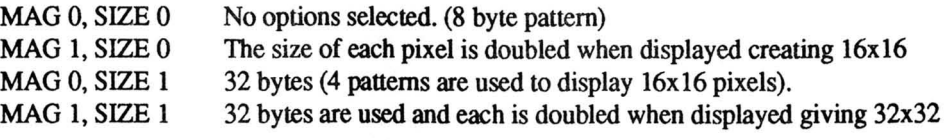

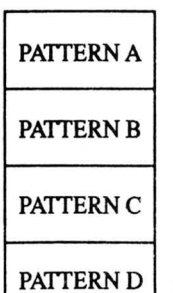

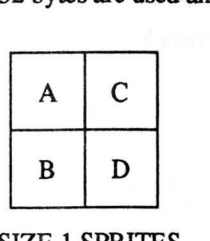

SIZE 1 SPRITES

SPRITE GENERATOR **PATTERNS** 

The VDP also checks sprite collision (called coincidence checking). The coincidence flag in the status register is set if any two sprites have bits active at the same screen location.

Sprite processing is terminated if a value of 208 is found in the vertical position of any sprite Attribute entry. If all sprites are to be blanked, then simply place a 208 in the vertical position of the first sprite.

A total of 2176 bytes in VRAM are required for Sprite generation. If all 256 sprite patterns are not needed then tables can be overlaped to reduce the amount of VRAM required.

The designing of sprites has been described before, so I won't go into any more detail about sprites.

## WRITE ONLY REGISTERS

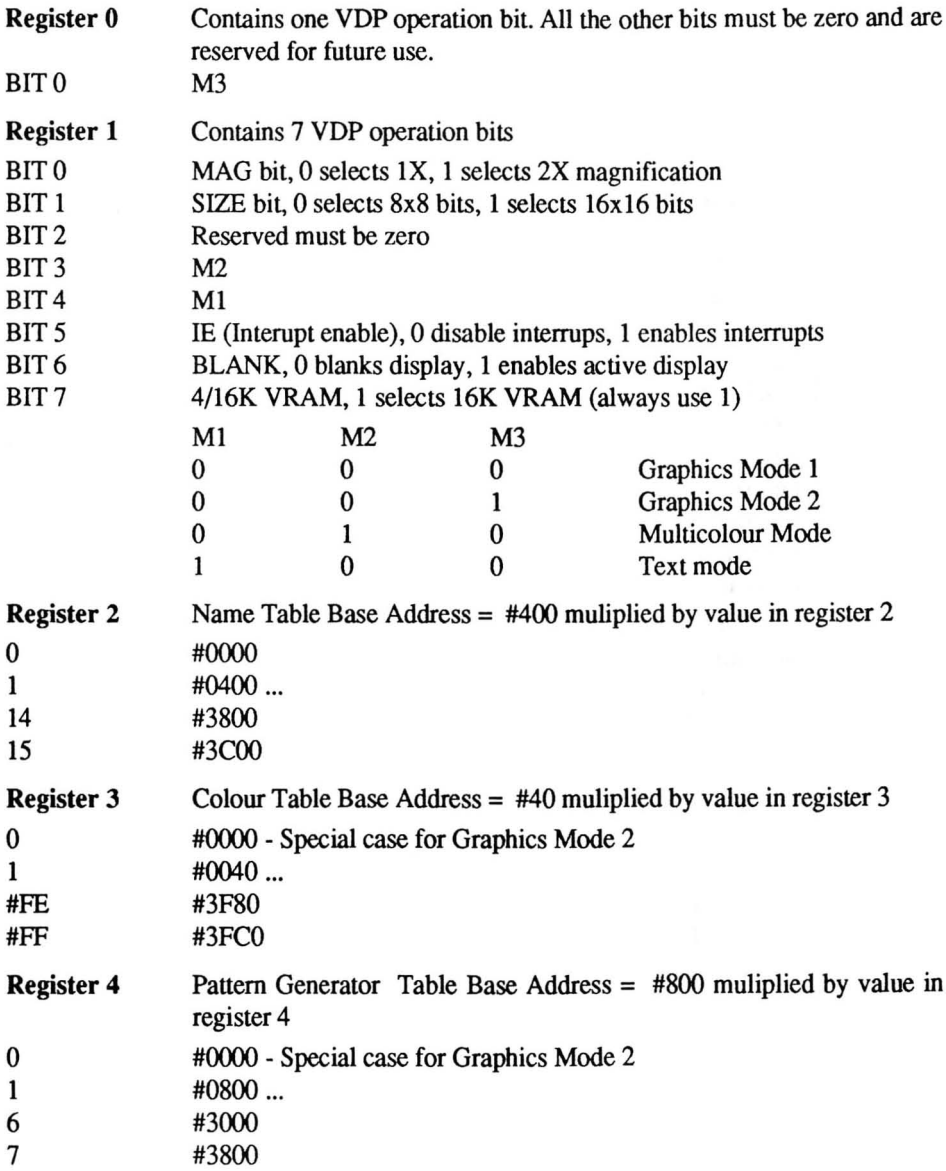

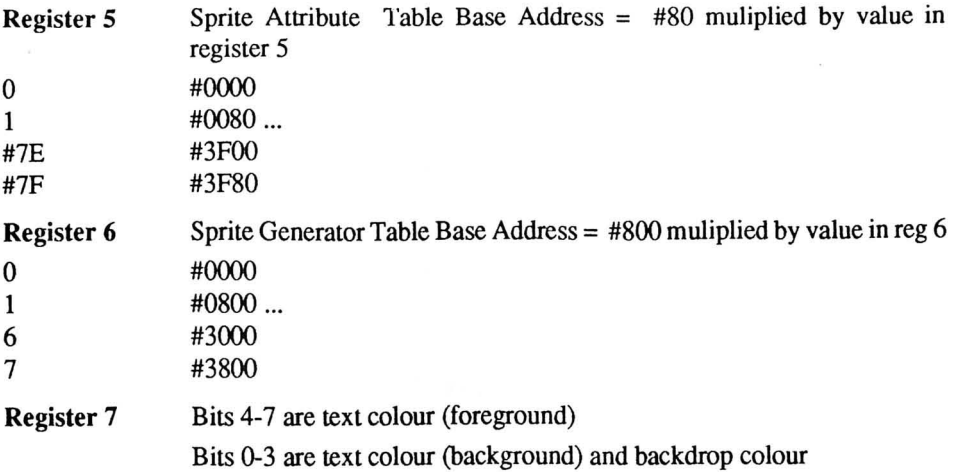

## STATUS REGISTER (READ ONLY)

A read of the status register always clears the address register and all flags.

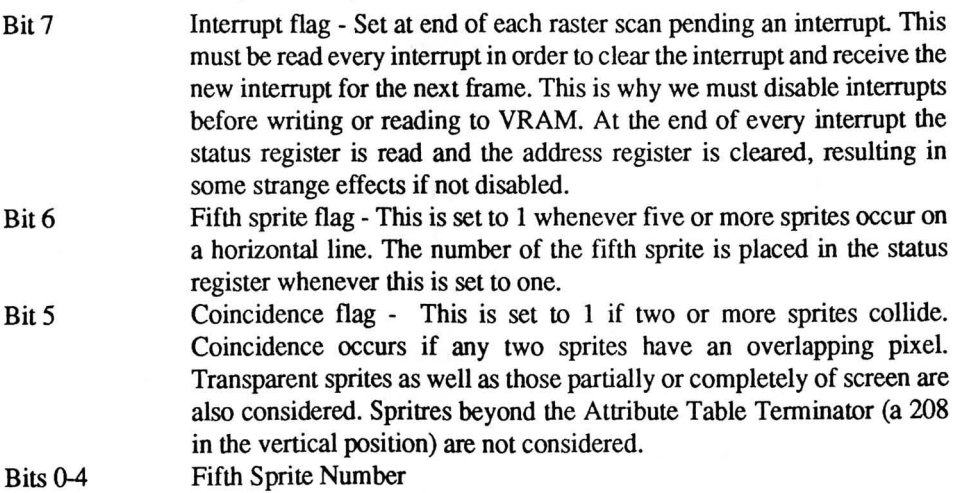

## **IC5 -** PROGRAMMABLE PERIPHERAL INTERFACE

The 8255A is a general purpose programmable I/O device. It has 24 I/O pins which may be individually programmed in two groups of twelve and used in three modes of operation. In Mode 0, each group of twelve pins may be programmed in sets of 4 as input or output.

In Mode I, each group may be programmed as 8 lines of input or output (strobed). The remaining pins are used for handshaking and interrupt control signals.

In Mode 2, a bi-directional mode, which uses 8 lines for the bi-directional bus and five lines (one from the other group) for handshaking.

#### Port Description

- #IX Port A One 8 bit data output latch/buffer and one 8 bit data input latch
- #DD Port B One 8 bit data input/output latch/buffer and one 8 bit data input buffer
- #DE Port C One 8 bit data input/output latch/buffer and one 8 bit data input buffer (no latch for input). This port can be divided into two 4 bit ports under the mode control. Each 4 bit port contains a 4 bit latch and it can be used for the control signal outputs and status signal inputs in conjunction with A and B.
- #DF Control register (write only)

## MODE DEFINITION FORMAT

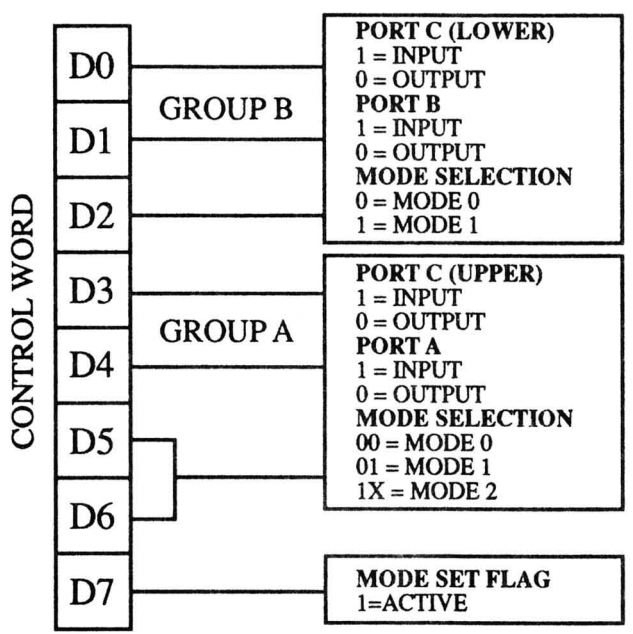

Initially when RESET each port will be set to input (high impedance state). The modes for Port A and Port B can be defined separately, while Port C is divided into two portions as required by the Port A and Port B definitions. All of the output registers including the status flip-flops, will be reset whenever the mode is changed.

### **SINGLE BIT SET/RESET** FEATURE

Any of the eight bits of Port C can be Set or Reset using a single output. When Port C is being used as status/ control for Port A or B, these bits can be Set or Reset using this operation just as if they were data outputs.

## MODE 0 PORT DEFINITION CHART

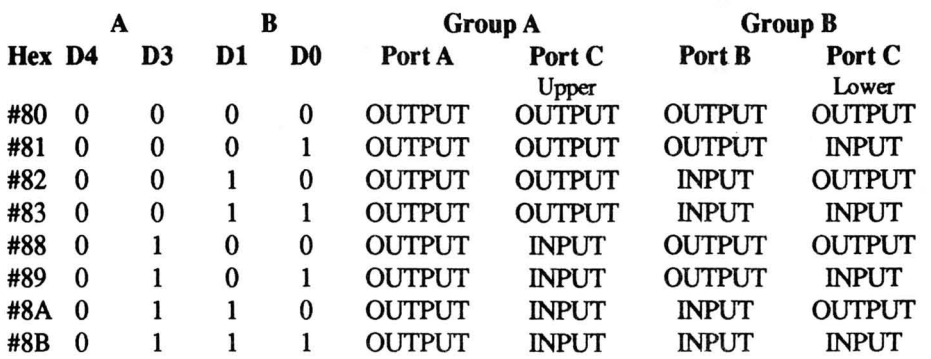

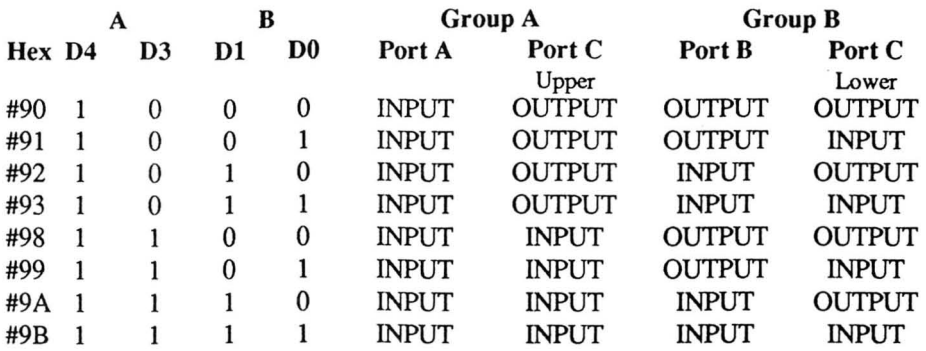

The normal SEGA is setup in Mode o with control word #92 (the disk drive uses control word #90 - more on this later). So I am only going to discuss Mode 0 for now.

DC (A) Input, Side A of keyboard

DD (B) Input Bits 0-3, Side B of keyboard<br>Bit 4, External B11 on  $\overline{2}$ <br>connector (No connection)<br>Bit 5, Fault signal SP-400<br>Bit 6, Busy signal SP-400<br>Bit 7, Cassette tape input<br>(C lower and upper) Output<br>Bits 0-2, Keyboard setup Bit 4, External B11 on connector (No connection) Bit 5, Fault signal  $SP-400$ Bit 6, Busy signal SP-400 Bit 7, Cassette tape input DE (C lower and upper) Output

Bits 0-2, Keyboard setup Bit 3, No connection Bit 4, Cassette tape output Bit 5, Data bit SP-400 Bit 6, Reset signal SP-400 Bit 7, Feed signal SP-400

**BIT** Set / Reset FORMAT

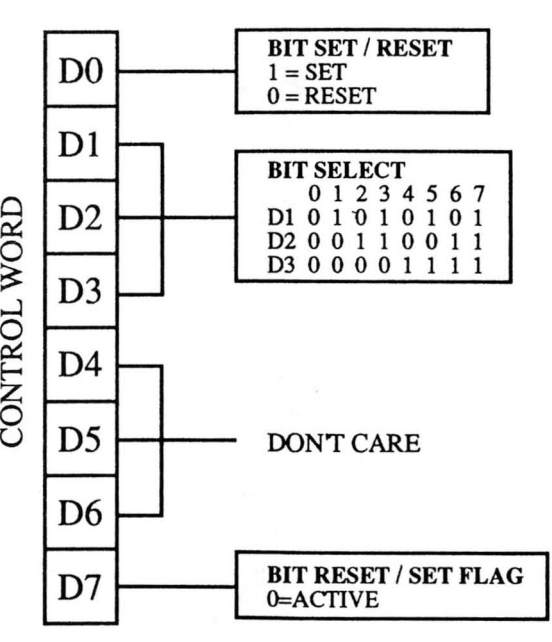

An example of the Bit Set/Reset feature can be found in the tape routines. When the tape output is to be zero we use

LD  $A, 8:$  OUT  $(\texttt{\#DF}), A$ .

When the tape output is to be one we use

LD  $A$ ,  $9$ ; OUT (#DF),  $A$ .

Previously a way of disabling break (and the whole keyboard) was to use OUT &HDF,&H9B in Basic. We can now see that this changed everything to Input, which does in fact disable the keyboard circuitry.

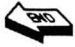

## SPRITE COLLISION - USING OUR KNOWLEDGE OF THE **VDP**

This routine checks for collision between sprites and any dot on the graphics screen. - it only works for MAG 0 sprites

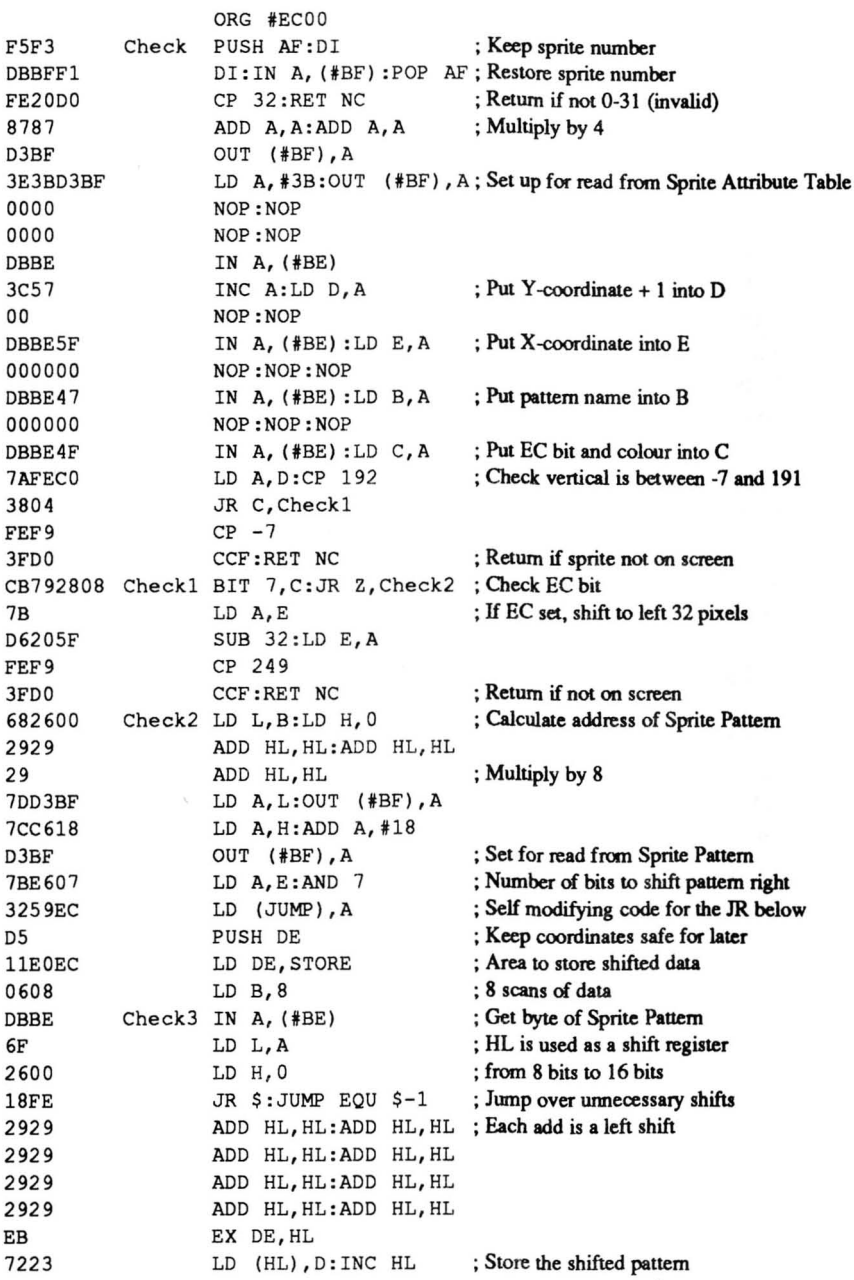

7323 EB lOEB  $D1$ 21 000 8 7A D6B93815 3CED44 E60767 7AD6F9 380A 3C 67 1600 ED44E607 87 6F E5 CDCFEC E3 44 7BFEF9 3806 CB79 2002 CBF1 2600 llEOEC 19 D1 CB79 200B 7BD3BF 7AD3BF 00 00 DBBE A6 37 CO 23 CB71 200D 7BC608 D3BF 7AD3BF 000000 DBBE A6 37 CO 23 1C 7BE607 LD (HL), E: INC HL EX DE,HL DJNZ Check3 POP DE LD HL,  $#800$ LD A,D SUB 185:JR C, Check4 INC A:NEG AND 7:LD H,A LD A,D:SUB 249 JR C,Check4 INC A LD H,A LD D,O NEG:AND 7 ADD A,A:LD L,A Check4 PUSH HL CALL ADDR EX (SP),HL LD B,H LD A,E:CP 249 JR C,Check5 BIT 7,C JR NZ, Check5 SET 6, C CheckS LD H,O LD DE, STORE ADD HL,DE POP DE Check6 BIT 7,C JR NZ, Check7 LD A, E:OUT (#BF), A LD A, D:OUT (#BF), A NOP:NOP:NOP IN  $A$ ,  $(HBE)$ AND (HL) SCF RET NZ Check7 INC HL BIT 6,C JR NZ, Check8 LD A,E : ADD A,8 OUT (#BF), A LD A, D:OUT (#BF), A NOP:NOP:NOP IN  $A$ , (#BE) AND (HL) **SCF** RET NZ Check8 INC HL INC E LD A, E:AND 7 ; Which is now 16 bits ; Repeat for each scan ; Restore coordinates ; Initially S scans and 0 skiped bytes ; Get Y -coordinate ; Jump if completely on screen (ven) ; We now check S-(Y-IS4)MODS scans ; Jump if sprite is moving off bottom ; Sprite is moving onto top of screen ; We now check (Y-24S) scans ; Set Y coordinate to top of screen ; We must skip some data stored in STORE ; We will skip 2\*[S-(Y-24S)MODS] bytes ; Keep this for later ; Calculate address in VRAM ; Swap address wih num of scans and skips ; B will be the scan counter ; Is the sprite fully on screen (horiz) ; Jump if it is - otherwise set some flags ; Allow for the EC bit ; If set, moving on from left, so skip left side ; Moving off right of screen, so skip right side ; L holds the number of bytes to skip ; Skip the bytes ; Restore address in VRAM ; Jump if we skip left side (in broder) ; Set for read from graphics screen ; Read byte from VRAM ; Use shifted sprite pattern as a mask ; Signal collision ; If any bit set then there is a collision ; Move to next byte in STORE ; Jump if we skip right side (in border) ; Set for read from next scan on the right ; Read byte from VRAM ; Use shifted sprite pattern as a mask ; Signal collision ; If any bit set then there is a collision ; Move to next byte in STORE ; Move down a scan

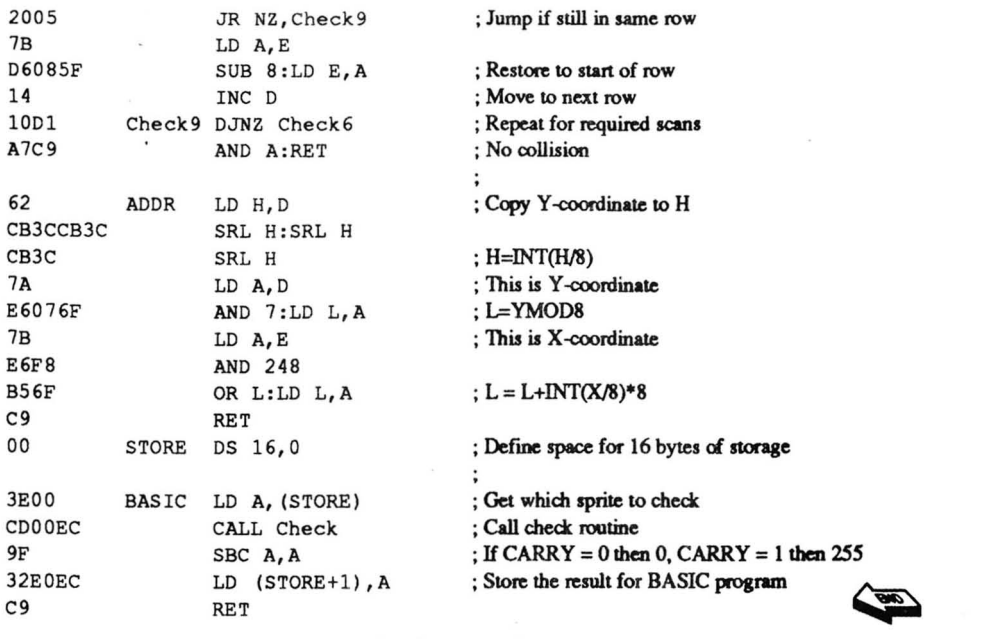

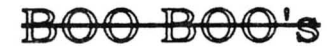

There were problems with the scroll routines from the last issue. There were numbezs in some cases, where there should have been question marks. Each call instruction was supposed to be calculated by you and the numbers added in. The calls should have been read as

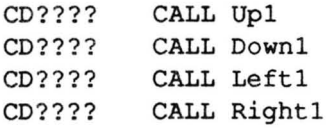

This is because the addresses in the call instructions were all wrong. However people managed to figure it out eventually.

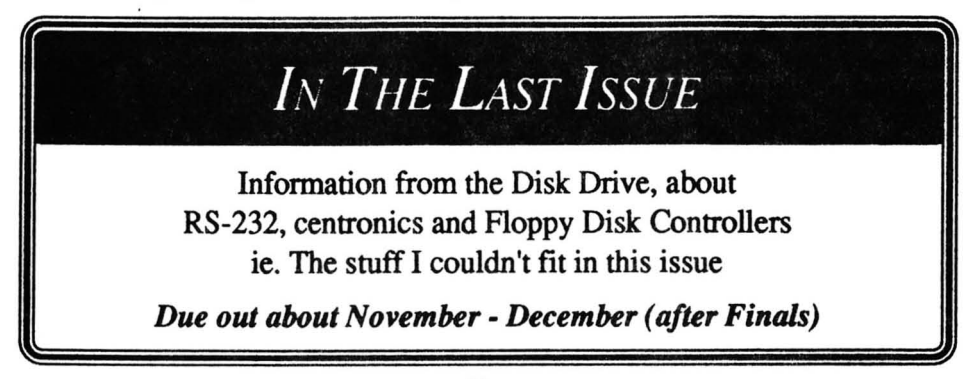

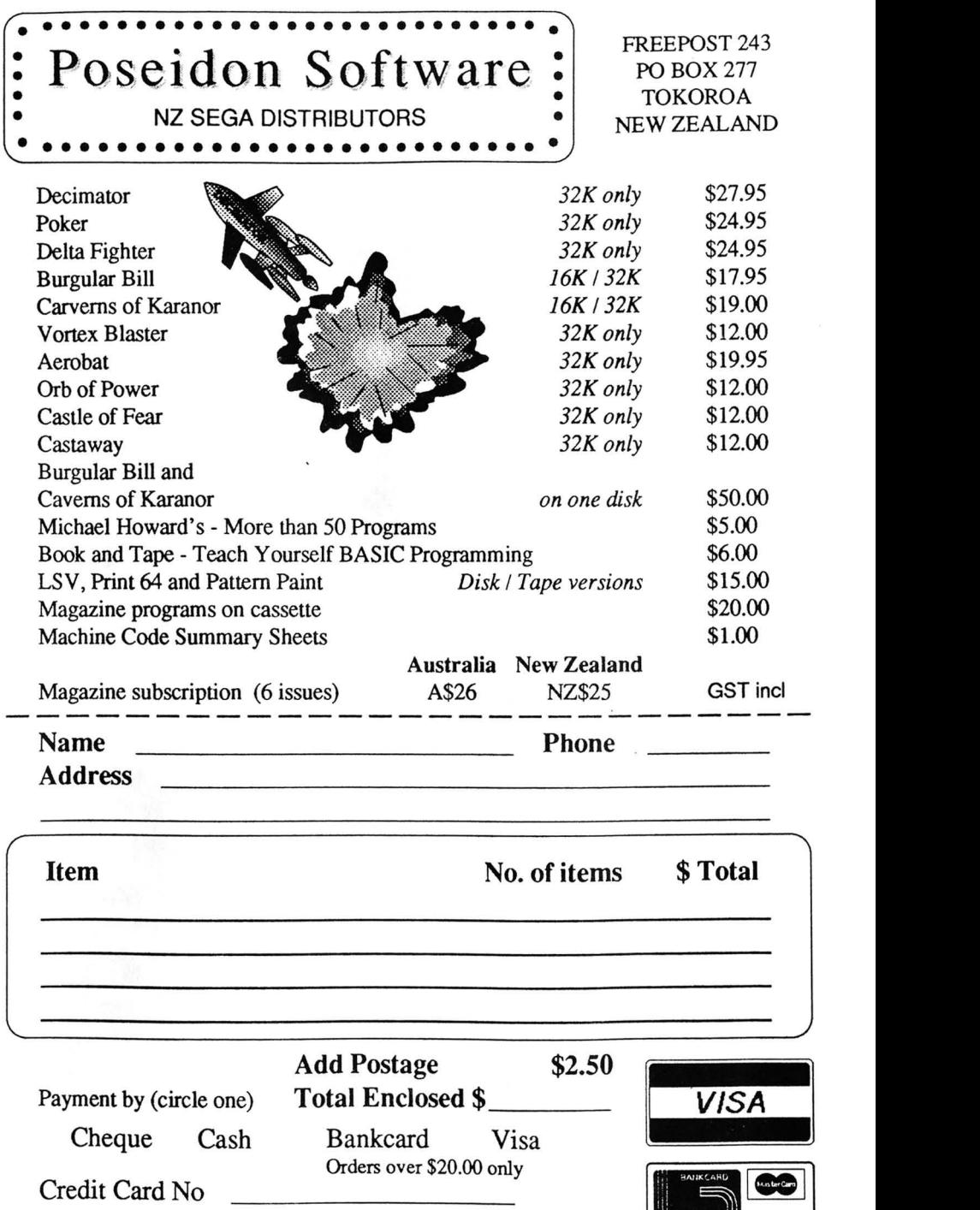

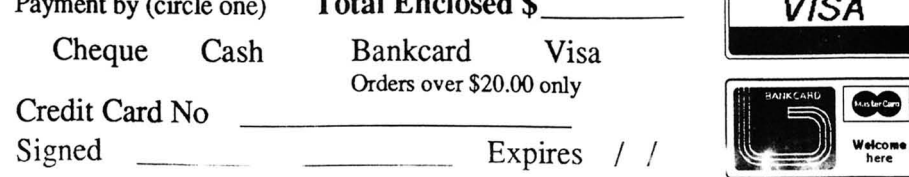

 $\ddot{\phantom{0}}$ 

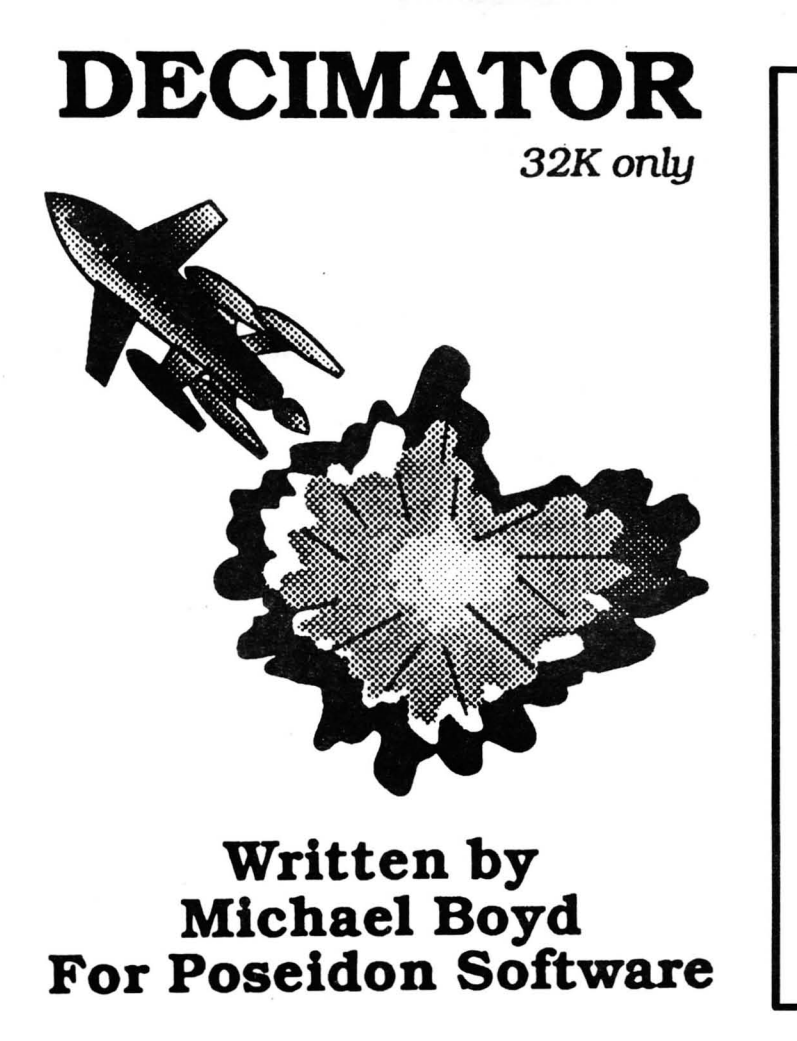

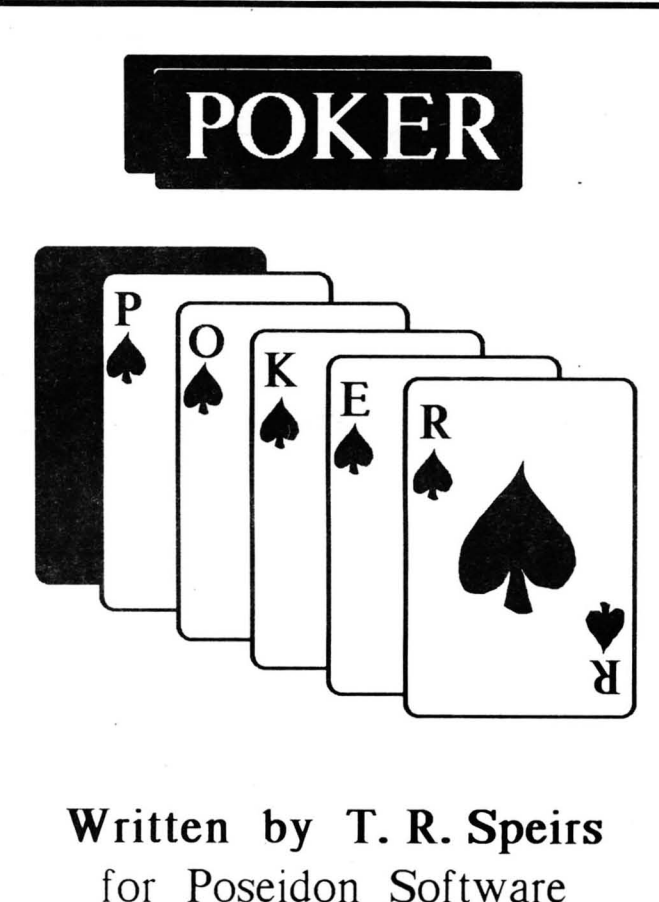